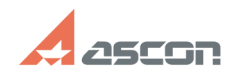

## **Обновление лицензии на ключе[..]** 10/02/2023 08:05:41

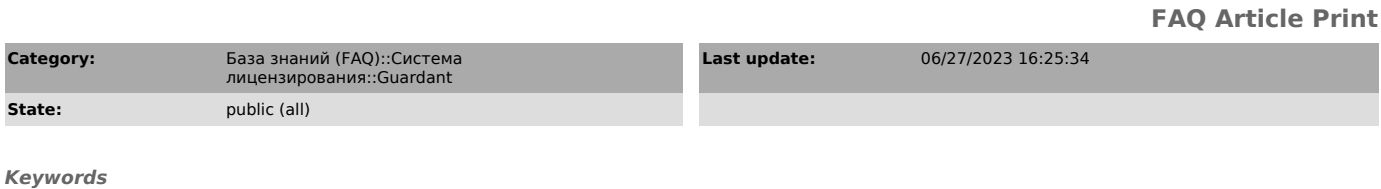

Guardant обновление лицензии

*Problem (public)*

**State** 

Как обновить лицензии в ключе защиты Guardant?

Внимание: Инструкция приведённая ниже для обновления аппаратных и программных ключей Guardant с лицензиями ПО АСКОН.

## *Solution (public)*

Сообщите вашему поставщику ПО номер ключа, номер лицензионного соглашения или серийный номер для которого нужно выполнить обновление.

После получения подтверждения, от поставщика или службы лицензирования АСКОН, о возможности обновить лицензию на ключе:

Для выполнения активации программного ключа используйте утилиту kActivation версии 4.0 и выше:

Актуальная версия утилиты kActivation для ОС Windows (только x64): [1]https://sd7.ascon.ru/Public/Utils/Guardant\_SLK/kActivation/kActivation.zip

[2]Видео-инструкция активации программного ключа Guardant DL через Интернет

[3]Видео-инструкция активации программного ключа Guardant DL через Интернет

[1] https://sd7.ascon.ru/Public/Utils/Guardant\_SLK/kActivation/kActivation.zip<br>[2] https://files.ascon.ru/s/wSYFSLprLdkjacX<br>[3] https://files.ascon.ru/s/D7FQm4ntAd2qxCL